## **How to Complete Student Organization Transition**

## **Step 1: Log-in to Presence**

(Calstatela.presence.io)

If you have never used Presence before, you will need to register your Cal State LA email address to get access to Presence.

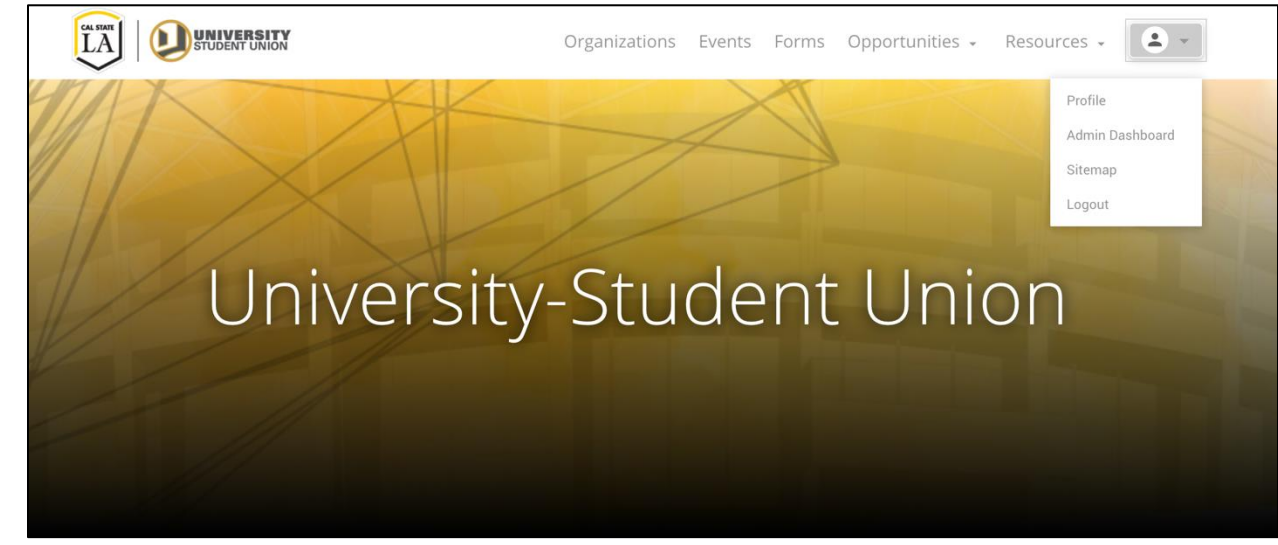

# **Step 2: Select Profile Icon & click Admin Dashboard.**

**Step 3: Hover over the side bar and select the "organization" tab.**

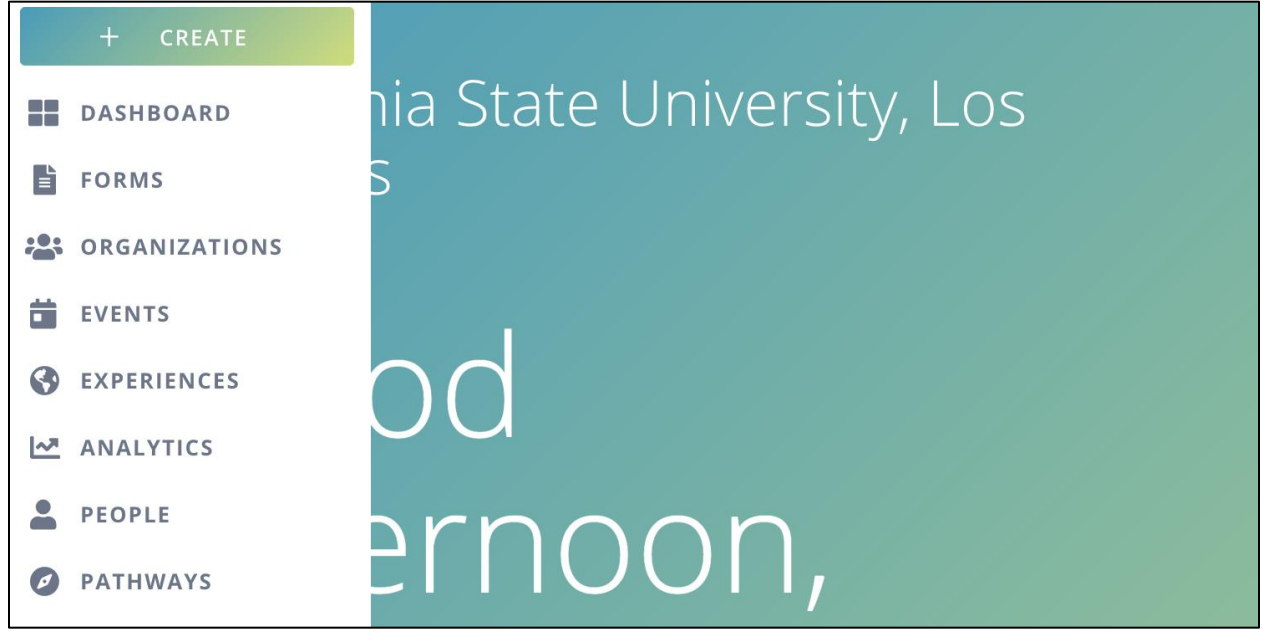

**Step 4: Your organization will appear and notice the "In Transition" status. Please select the "3 dots" on the right and select "transition".**

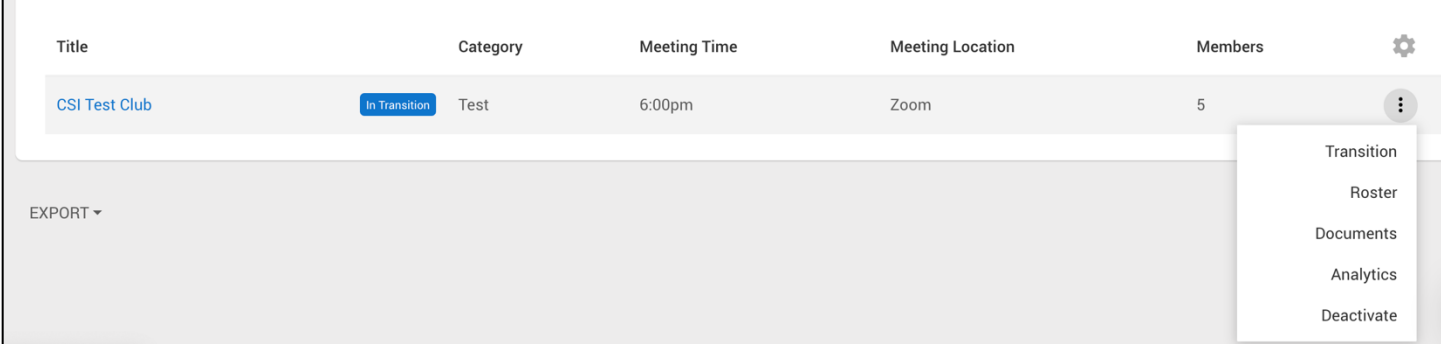

**Step 5: Update your information on the form. This is where you can update any of the following information such as roster, student organization information, and advisor(s).**

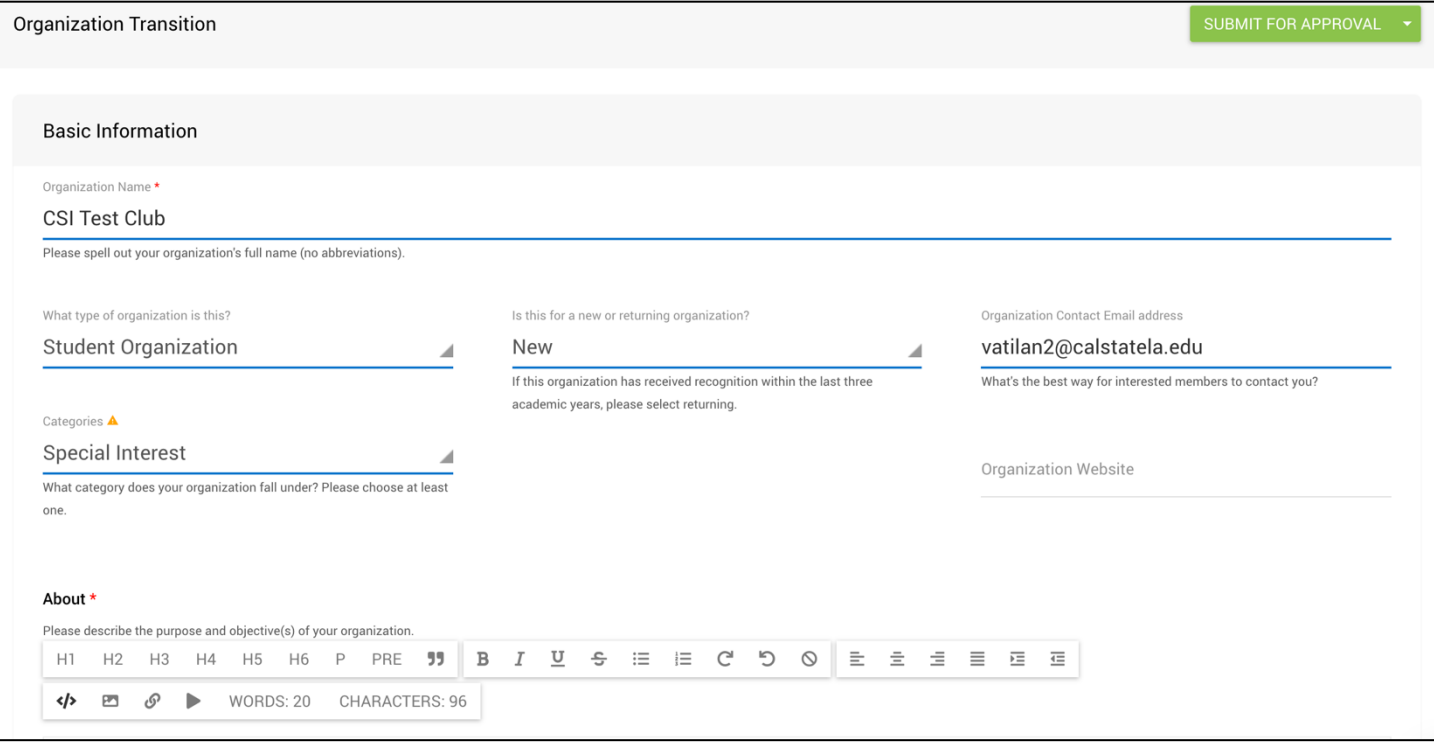

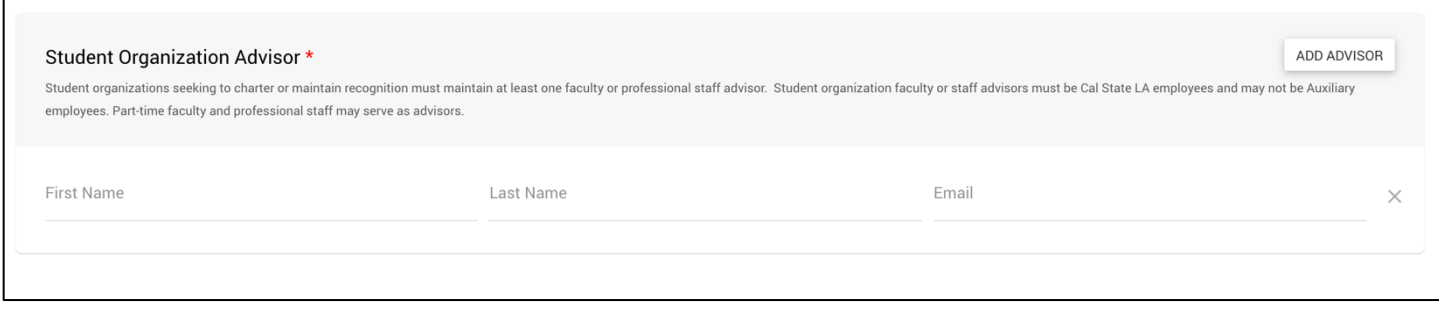

Please enter your student organization advisor's email address.

# **Step 6: When updating your roster, you will be asked to select "former or active".**

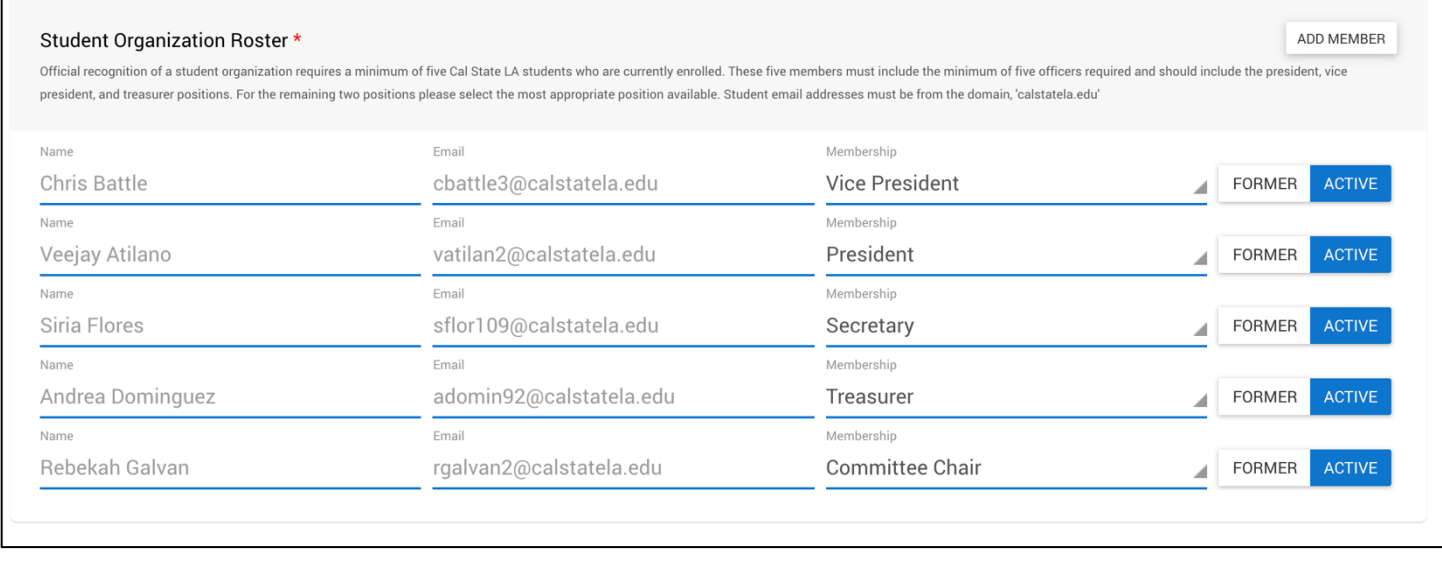

Please select former if the officer will transition out for upcoming semester.

Please select active if the officer will remain an officer for the upcoming semester.

You can add new officers via the add member button on the top right. Please make sure to have them accept the invite via email for them to show up on your roster. They will remain on the pending invites list if they didn't accept the invite. Sometimes they will receive a broken link message when they accept, please check your pending invite list to make sure it went through. If they are not on the pending invite list—it went through. If you are still having issues, contact CSI at [CSI@calstatela.edu](mailto:CSI@calstatela.edu)

Please make sure you have a minimum of 5 officers. Please make sure you are selecting an officer position for your officers and not member.

### **Step 7: Upload your Constitution.**

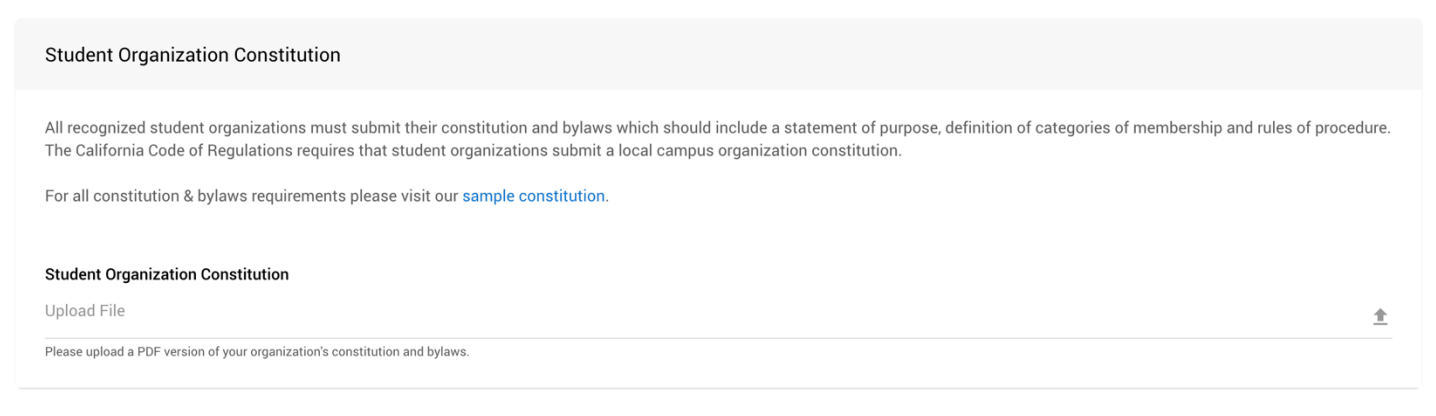

All student organizations will be required to upload their constitution on Presence. When you are updating your student organization information, you will be asked to upload a copy of your constitution. Please have your constitution ready to be uploaded. To learn more about constitution requirements & guidelines please see this [sample constitution.](http://www.calstatelausu.org/usuforms/csi/Forms/SampleConstitution2017.pdf) If you need to [request](https://forms.office.com/r/zNSj0kFLD7) a copy of your constitution, please feel out this request [form.](https://forms.office.com/r/zNSj0kFLD7)

# **Step 8: Review your form to make sure your information, rosters, and advisors are accurate and up to date. Click submit for approval.**

Things to consider:

If there are no changes to your organization information, rosters, advisors, etc. you can simply complete transition and hit submit for approval. If you are not able to submit, please make a minor edit on your About section by typing a word and deleting it. This will notify Presence you made a change on the form and should allow you the submit for approval. If still experiencing issues, please contact us at [CSI@calstatela.edu.](mailto:CSI@calstatela.edu)